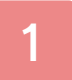

### 1 Gesundheit & Sicherheit

# Über das Spiel

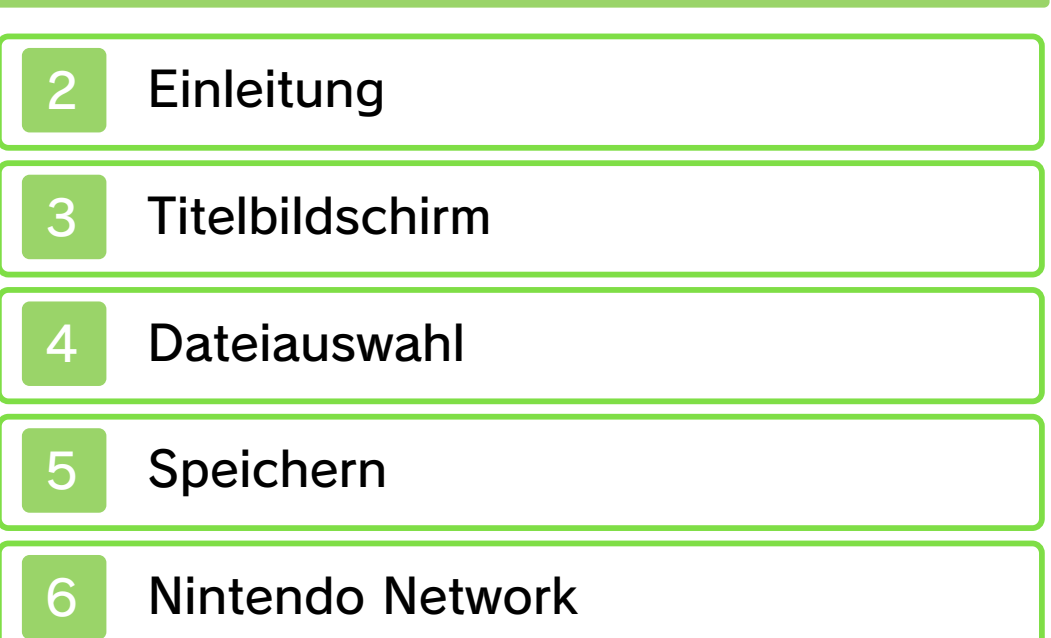

### Steuerung

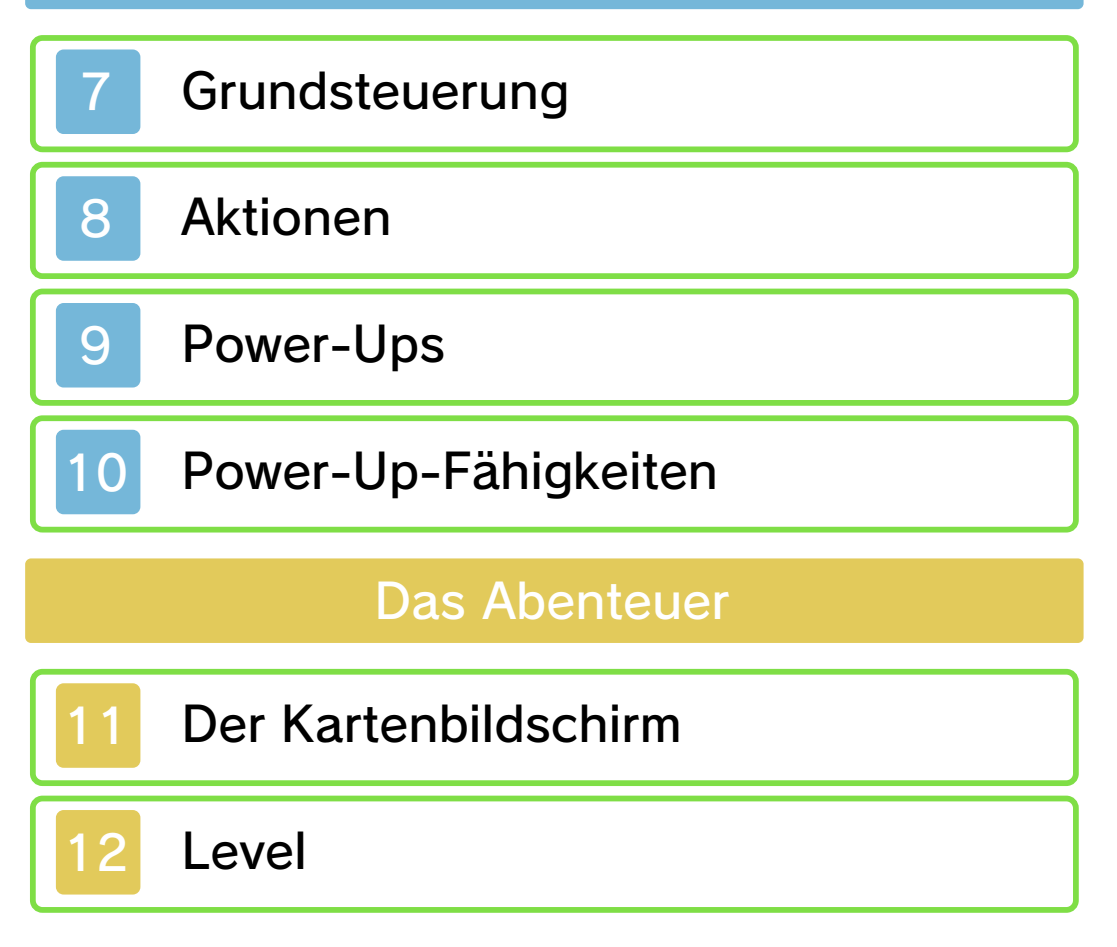

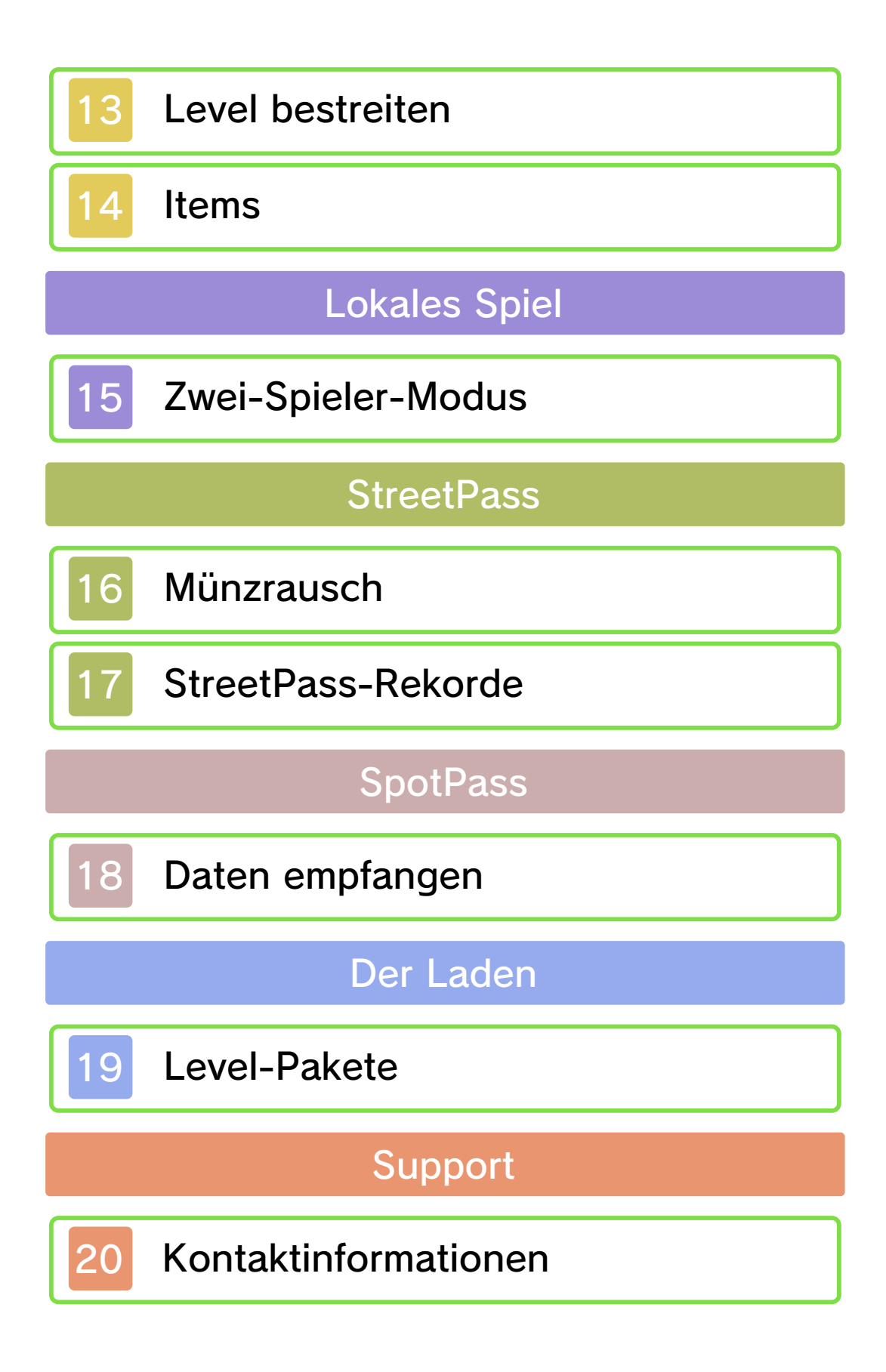

#### 1 Gesundheit & Sicherheit

Wir freuen uns, dass du dich für NEW SUPER MARIO BROS.™ 2 für Nintendo 3DS™ entschieden hast.

Diese Software funktioniert ausschließlich mit einem europäischen oder australischen Nintendo 3DS-System.

Bitte lies vor der Verwendung dieser Software diese Bedienungsanleitung und folge ihren Anweisungen. Sollte diese Software von Kindern genutzt werden, muss ihnen diese Bedienungsanleitung von einem Erwachsenen vorgelesen und erklärt werden.

Bitte lies vor Gebrauch der Software die Bedienungsanleitung des Nintendo 3DS-Systems. Darin sind wichtige Informationen enthalten, die ein positives Erleben dieser Software gewährleisten.

### Gesundheits- und Sicherheitsinformationen

#### **A WICHTIG**

Wichtige Informationen für deine Gesundheit und Sicherheit findest du in den Gesundheits- und Sicherheitsinformationen, die du über das HOME-Menü aufrufen kannst.

Berühre dafür **4** und danach STARTEN und lies dir jeden Abschnitt sorgfältig durch. Drücke

danach **| AHOME**, um zum HOME-Menü zurückzukehren.

Bitte lies außerdem gründlich die Bedienungsanleitung, besonders den Abschnitt "Gesundheits- und Sicherheitsinformationen", bevor du Nintendo 3DS-Software verwendest.

Weitere Hinweise zur drahtlosen Verbindung und Onlinepartien findest du in der Bedienungsanleitung im Abschnitt "Gesundheits- und Sicherheitsinformationen".

#### Sprachauswahl

Grundsätzlich wird für diese Software die Spracheinstellung des Nintendo 3DS-Systems übernommen. Die Software verfügt über acht verschiedene Sprachen: Englisch, Deutsch, Französisch, Spanisch, Italienisch, Niederländisch, Portugiesisch und Russisch. Bitte sieh im Kapitel "Systemeinstellungen" der elektronischen Bedienungsanleitung nach, falls du weitere Informationen zur Spracheinstellung des Systems benötigst.

#### Alterseinstufungen

Um weitere Informationen zu den Alterseinstufungen für diese sowie andere Software zu erhalten, besuche bitte die Website der für deine Region zuständigen Stelle für Alterseinstufungen.

www.pegi.info PEGI (Europa):

USK (Deutschland): www.usk.de

COB (Australien): www.classification.gov.au

OFLC (Neuseeland): www.censorship.govt.nz

#### Wichtige Hinweise

Wenn du diese Software herunterlädst oder sie verwendest (jeglicher herunterladbarer zusätzlicher Inhalt oder jegliche Dokumentation, die du herunterlädst oder mit dieser Software verwendest, eingeschlossen) und die eventuell anfallenden Kosten trägst, erhältst du eine persönliche, nicht ausschließliche sowie widerrufliche Lizenz zur Verwendung dieser Software mit deinem Nintendo 3DS-System. Die Verwendung dieser Software unterliegt dem Vertrag zur Nutzung der Nintendo 3DS-Services und der Datenschutzrichtlinie, die die Nintendo 3DS-Verhaltensregeln beinhalten.

Unerlaubte Reproduktion oder Distribution sind verboten. Dein Nintendo 3DS-System und diese Software sind nicht für den Gebrauch mit nicht von Nintendo lizenziertem Zubehör und/oder nicht autorisierter Software vorgesehen.

Der Gebrauch derartigen Zubehörs und/oder derartiger Software ist eventuell illegal, lässt jegliche Gewährleistungsansprüche erlöschen und stellt einen Verstoß gegen den Nutzungsvertrag dar. Die Verwendung solchen Zubehörs kann darüber hinaus zu Verletzungen führen oder Funktionsausfälle bzw. Beschädigungen deines Nintendo 3DS-Systems oder verwandter Services nach sich ziehen. Weder Nintendo noch seine Lizenznehmer oder Lieferanten übernehmen die Haftung für Schäden und Verluste, die durch die Verwendung von illegalen oder nicht lizenzierten Bauteilen bzw. derartigem Zubehör entstehen können.

Diese Software, Anleitung und andere schriftliche Dokumente, die dieser Nintendo-Software beiliegen, sind durch international gültige Gesetze zum Schutze geistigen Eigentums geschützt. Die Bereitstellung dieses Dokuments gibt dir keine weitergehende Lizenz bzw. keine Eigentumsrechte an diesen Materialien.

Nintendo respektiert das geistige Eigentum anderer und erwartet denselben Respekt von jeglichen Softwareanbietern für das Nintendo 3DS-System. Im Einklang mit dem Digital Millennium Copyright Act in den Vereinigten Staaten von

Amerika und der Richtlinie zum elektronischen Handel der EU sowie anderer anwendbarer Gesetze behält sich Nintendo das Recht vor, nach eigenem Ermessen jegliche Softwaretitel aus dem Nintendo 3DS-Katalog zu entfernen, die gegen die Urheberrechte Dritter verstoßen. Solltest du der Meinung sein, dass dein Recht auf geistiges Eigentum verletzt wird, sieh bitte die entsprechenden Richtlinien der Nintendo of Europe GmbH ein und informiere dich in diesen über deine Rechte. Du findest sie unter der folgenden Internetadresse: ippolicy.nintendo-europe.com

Kunden in Australien und Neuseeland rufen bitte folgende Internetadresse auf: support.nintendo.com

© 2012 Nintendo.

Trademarks are property of their respective owners. Nintendo 3DS is a trademark of Nintendo. All rights reserved.

CTR-P-ABEP-EUR

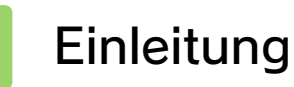

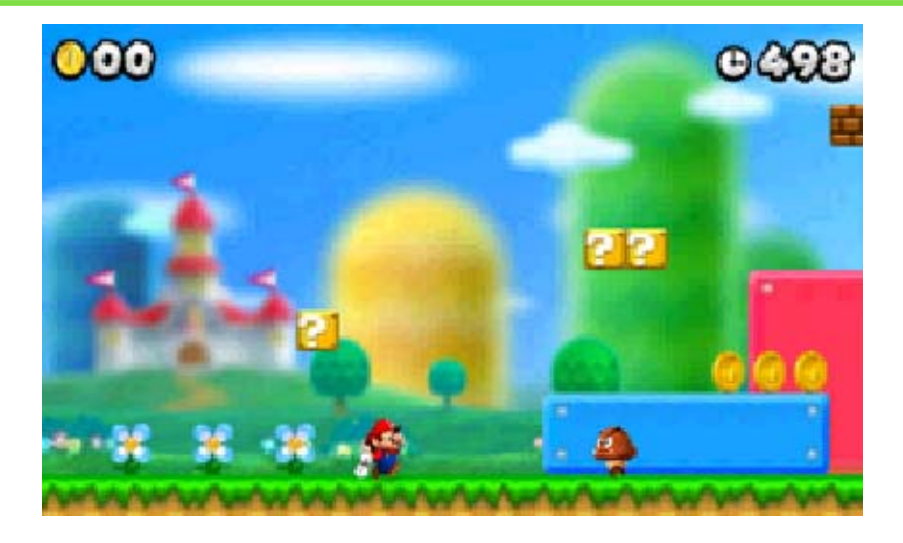

In diesem Spiel steuerst du Mario auf seiner Mission, die entführte Prinzessin Peach zu befreien. Hilf ihm dabei, trügerische Fallen und Furcht einflößende Gegner zu überwinden!

Liebst du Herausforderungen? Dann versuche, auf deinem Weg durch die Level so viele Münzen zu sammeln, wie du nur kannst!

### **Titelbildschirm**

Wähle eine nModus mit  $\bigoplus$  /  $\bigcirc$ und bestätig e deine Wahl mit  $\circledA$ . Drücke ®, um zum vorherige n Bildschir m zurückzukehren.

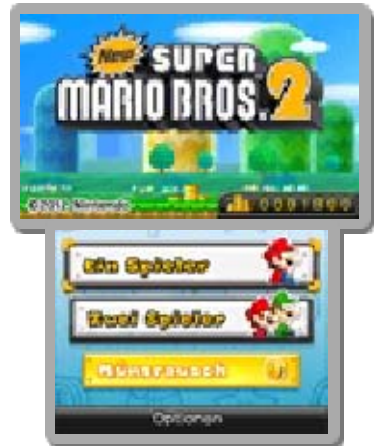

Hinweis: **Humarkiert die Summe** aller Münzen (S. 14), die du während des Spielens gesammelt hast.

# Ein-Spieler-Modus (S. 13)

Steuere Mario auf seiner Suche nach der entführten Prinzessin Peach!

# Zwei-Spieler-Modus (S. 15)

Zwei Spieler bestreiten im lokalen Spiel die Level gemeinsam.

# Münzrausch (S. 16-17)

Bestehe drei Level hintereinander und versuche, so viele Münzen wie möglich zu sammeln. Über StreetPass™-Begegnungen kannst du Bestleistungen anderer Spieler empfangen.

Hinweis: Dieser Modus wird erst im Verlauf des Spiels freigeschaltet.

Optionen

. . . . . . . . . . . . . . . Hier kannst du Einstellungen zur Steuerung vornehmen und SpotPass™-Optionen festlegen (S. 18).

### **Dateiauswahl**

Wähle NEU, um ei nneues Spiel z u starten. Um ei n bereits begonnene s Spiel fortzusetzen ,

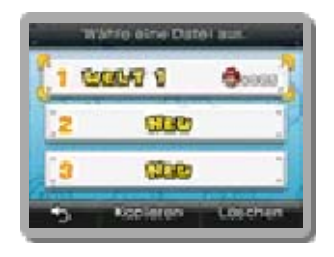

berühre die entsprechende Datei.

### Kopieren

Kopiere einen Speicherstand auf einen anderen Speicherplatz.

# Lösche einen Speicherstand. Löschen

### Alle Speicherdaten löschen

Starte die Software und warte, bis das Nintendo 3DS-Logo verschwunden ist. Halte nun **A+®+⊗+** $\circ$  gedrückt, und du wirst die Möglichkeit haben, alle Speicherdaten zu löschen.

Hinweis: Gelöschte Daten können nicht wiederhergestellt werden, sei also vorsichtig.

Je nach Spielmodus kann das Spiel an unterschiedlichen Stellen gespeichert werden.

### Ein-Spieler-Modus

Wenn du einen Turm oder eine Festung durchspielst (S. 11) oder ein Sternenmünzen-Schild passierst (S. 11), hast du die Möglichkeit, dein Spiel zu speichern.

Hinweis: Sobald du das Spiel durchgespielt hast, kannst du auf dem Kartenbildschirm jederzeit speichern.

### Zwischenspeichern

Pausiere das Spiel auf dem Kartenbildschirm (S. 11) und wähle ZWISCHENSPEICHERN, um einen vorübergehenden Speicherstand anzulegen und das Spiel zu beenden.

Hinweis:

- Ein Zwischenspeicherstand wird nach einmaligem Laden automatisch wieder gelöscht.
- Sobald du das Spiel durchgespielt hast, kannst du jederzeit speichern.

### Zwei-Spieler-Modus

Für den Spieler, der Mario steuert, bleiben die Speicherbedingungen dieselben wie im Ein-Spieler-Modus.

Hinweis: Der Münzzähler zählt sowohl Marios als auch Luigis gesammelte Münzen.

# Luigi-Spieler

Für Luigi-Spieler werden Spielfortschritt, Versuche und Items (S. 12) nicht gespeichert. Nur die gesammelten Münzen werden ins eigene Spiel übernommen.

# StreetPass / SpotPass

Alle empfangenen Daten werden automatisch gespeichert.

Hinweis: Über SpotPass empfangene Daten (S. 18) werden auf der SD Card gespeichert.

● Verwende keine externen Geräte oder Software, um Speicherdaten zu modifizieren. Eingriffe dieser Art können nicht rückgängig gemacht werden und zu schwerwiegenden Fehlern und Datenverlust führen. ● Vorsicht: Ein wiederholtes Anund Ausschalten des Systems, das Entfernen des Spiels während eines Speichervorgangs oder Verschmutzung der Kartensteckplätze können zu Datenverlust führen.

### 6 Nintendo Network

Packungen von Software-Titeln, die das Nintendo Network unterstützen, sind mit dem Nintendo Network-Logo versehen. Diese Software unterstützt das Nintendo Network™.

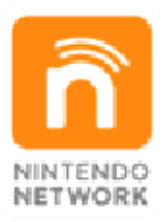

Das Nintendo Network ist ein Online-Service, über den du dich mit Spielern aus aller Welt verbinden, neue Software und Zusatzinhalte herunterladen und Videos und Nachrichten austauschen kannst – und noch viel mehr! ● Über das Nintendo Network

Hinweis: Informationen darüber, wie du dein Nintendo 3DS-System mit dem Internet verbindest, findest du in der Nintendo 3DS-Bedienungsanleitung.

Diese Software unterstützt den Datenaustausch durch SpotPass (S. 18) und den Download von Level-Paketen für den Münzrausch-Modus aus dem Internet (S. 19).

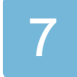

#### **Grundsteuerung**

Du kannst das Spiel sowohl mit als auch mit fp steuern.

.................

Gehen  $\blacksquare$ 

### Rennen

 $\triangleright$   $\odot$  /  $\otimes$  (im Gehen)

Je schneller du rennst, desto höher werden deine Sprünge.

# Springen / Angreifen

 $\bullet$  (B) / (A)

Springe auf Gegner, um sie anzugreifen.

Hinweis: Deine Sprungkraft wächst, wenn du den Sprung-Knopf länger gedrückt hältst.

# Ducken

↓

### **Stampfattacke**

↓ (im Sprung)

### Wandsprung

Im Sprung, an einer Wand  $\circledcirc$  (in Wandrichtung) +  $\circledcirc$  /  $\circledcirc$ 

# Doppel- und Dreifachsprung

▶ **B** / A (beim Landen nach einem Sprung im Rennen)

Gelingt dir das Timing zwei Mal hintereinander, so springst du beim dritten Mal superhoch!

### Aufheben / Werfen

 $\blacktriangleright$  Halte  $\oslash$  /  $\oslash$  gedrückt und berühre einen Gegenstand.

Lasse den Knopf los, um den Gegenstand zu werfen.

Die Steuerung kann in den Optionen geändert werden. Diese Bedienungsanleitung beschreibt die Standardsteuerung.

# Röhren betreten

 (in Richtun gRöhreneingang )

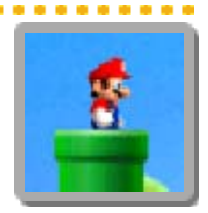

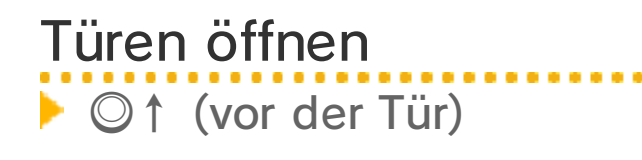

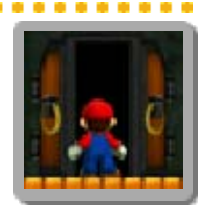

# Rutschen

©↓ (am Abhang) Fügt Gegnern Schade n zu, die du beim Rutsch en triffst .

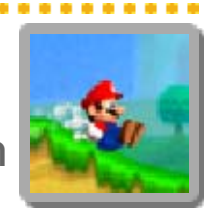

# Schwimmen

**B** / A (unter Wasser)

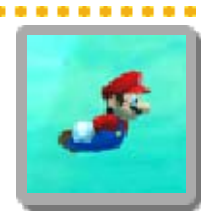

# An Seilen schwingen

Springe an das Seil .

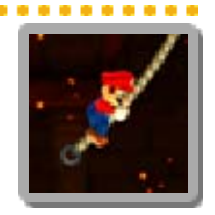

### An Gittern klettern

©↑(an einem Gitter)  $\circledcirc$  /  $\otimes$  halten, um schnelle r zu klettern

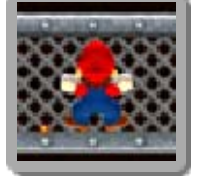

### Durch Gitter schlagen

 $\circledcirc$  /  $\otimes$  (beim Klettern) Dieser Angriff triff t Gegner auf der andere n Seite des Gitters.

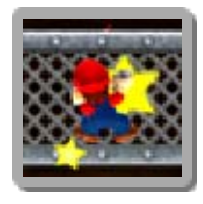

Entdecke außerdem noch viele weitere Interaktionen im Spiel, die hier nicht aufgelistet sind.

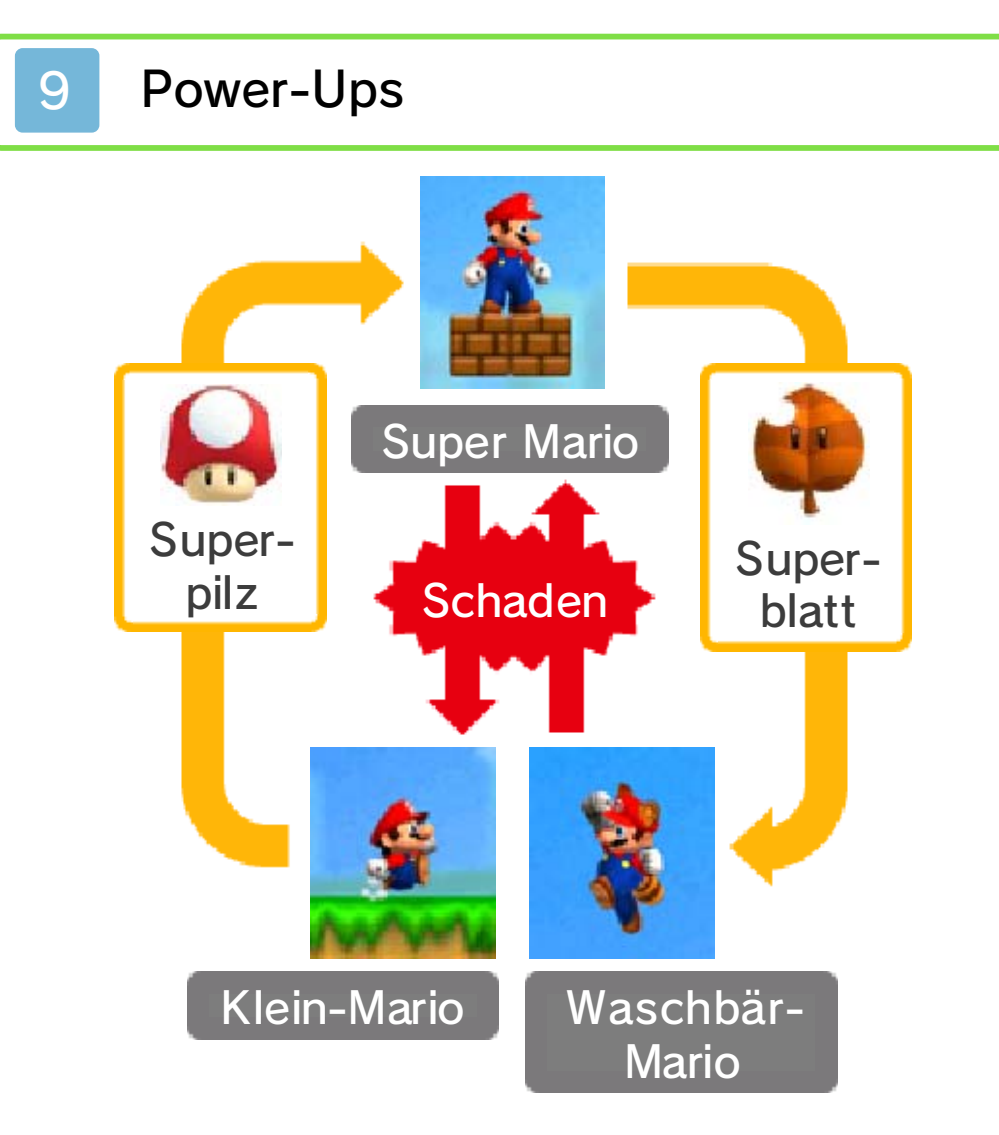

Bestimmte Items verleihen Mario und Luigi ein neues Aussehen und spezielle Fähigkeiten.

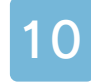

#### 10 Power-Up-Fähigkeiten

# Feuer-Mario

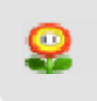

Verwandlung durch Feuerblume

Wirf einen Feuerball m it  $\circledcirc$  /  $\circledcirc$ .

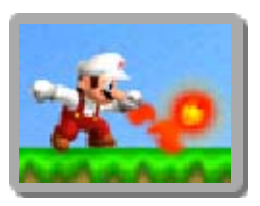

# Waschbär-Mario

**Verwandlung durch Superblatt** 

Führe mit  $\mathcal{D}$  /  $\otimes$  eine Schweifattacke aus, u m deine Gegne r anzugreifen .

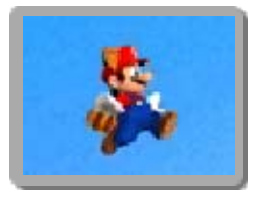

Halte  $\circledR$  /  $\circledR$  in der Luft gedrückt, um langsam nach unten zu gleiten.

**Fliegen** 

Wenn du lang genug rennst, füllt sich die **PRADDE**. Sobald **d** aufleuchtet, kannst für eine kurze Zeit fliegen, wenn du  $\circledB$  /  $\circledA$ gedrückt hältst.

# Gold-Mario

**Werwandlung durch Goldblume** 

Drücke  $\mathcal{O}/\mathcal{O}$ , um einen Gold-Feuerball z u werfen .

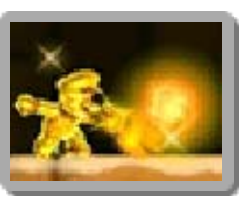

Ziele auf Blöcke, um si e in Münzen zu verwandeln und schieße Gegner ab, um noch mehr Münzen zu erhalten!

Hinweis: Der Effekt einer Goldblume hält nur einen Level lang an. Nach beenden des Levels verwandelt sich Gold-Mario automatisch in Feuer-Mario.

### Mega-Mario

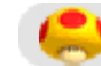

**Contracts** Verwandlung durch Maxi-Pilz

Als Mega-Mario kanns t du deine Gegner einfa ch über den Haufen renne n. Auch Blöcke und Röhr en zerschellen an Mega - Mario.

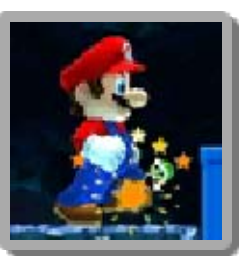

Hinweis: Nach einer bestimmten Zeit verwandelst du dich automatisch in Super Mario zurück.

# Mini-Mario

Verwandlung durch Mini-Pilz

Mini-Mario und Mini-Lui gikönnen mit normale n Sprungattacken kein e Gegner mehr besiegen .

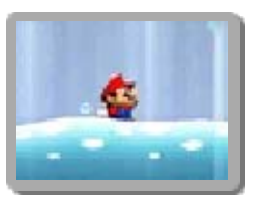

Dafür passen sie durch winzige Öffnungen und können auf dem Wasser laufen!

Hinweis:

- Nur durch Stampfattacken kannst du Gegnern schaden.
- Sobald du Schaden erleidest, verlierst du einen Versuch.

### Der Kartenbildschirm

Bewege Mario zu dem Level, den du spielen möchtest. Mit  $\Box$  / R kannst du den Kartenausschnitt links und rechts von dir betrachten.

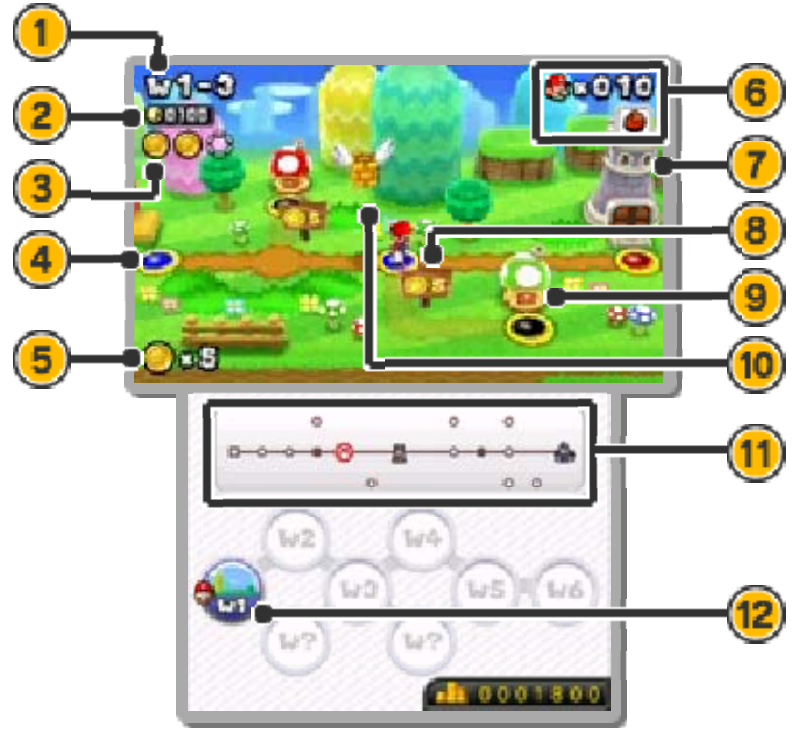

- 1 Welt- und Level-Anzeige
- 2 Höchste Anzahl Münzen, die in diesem Level je gesammelt wurden

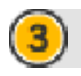

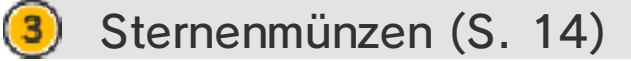

- **O**: In deinem Besitz
- $\mathbf{\mathbb{Q}}$  : Noch nicht gefunden

Hinweis: Sobald du den Rücksetzpunkt berührst (S. 13), werden von dir eingesammelte Sternenmünzen als auf dem Kartenbildschirm dargestellt. Du musst den Level abschließen, damit Sternenmünzen, die du nach Berühren des Rücksetzpunkts gesammelt hast, gezählt werden.

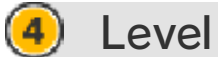

- 
- (glühend): Nicht abgeschlossen
- **O**: Abgeschlossen
- **O**: Nicht betreten

Hinweis: Level, die du mit Hilfe eines Unbesiegbarkeitsblatts von einem Rettungsblock (S. 13) abgeschlossen hast, werden weiterhin als **O** dargestellt.

- $\left( 5\right)$ Sternenmünzen in deinem **Besitz**
- Verbleibende Versuche / Vorrätiges Item
	- **D** zeigt dein vorrätiges Item (S. 12).

Turm / Festung  $(7)$ 

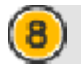

#### Sternenmünzen-Schild

Zahle die geforderte Anzahl Sternenmünzen, um das Schild zu passieren und einen neuen Pfad offenzulegen.

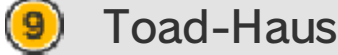

Toad schenkt dir nützliche Items. Es gibt verschiedene Toad-Häuser. Versuche, sie alle zu finden!

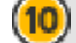

#### (10) Fliegender Goldblock

Im Verlauf des Spiels wirst du hin und wieder diesen geflügelten Blöcken begegnen.

#### $(11)$ Mini-Karte

**B**: Deine Position

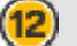

(12) Weltauswahl

Berühre ein Symbol, um Mario in die entsprechende Welt zu befördern.

#### Pause-Bildschirm

Drücke | START | oder | SELECT |, um den Pause-Bildschirm aufzurufen. Wähle, ob du weiterspielen, zwischenspeichern oder zum Titelbildschirm zurückkehren möchtest.

Hinweis: Innerhalb von Leveln (S. 12) bietet der Pause-Bildschirm andere Optionen.

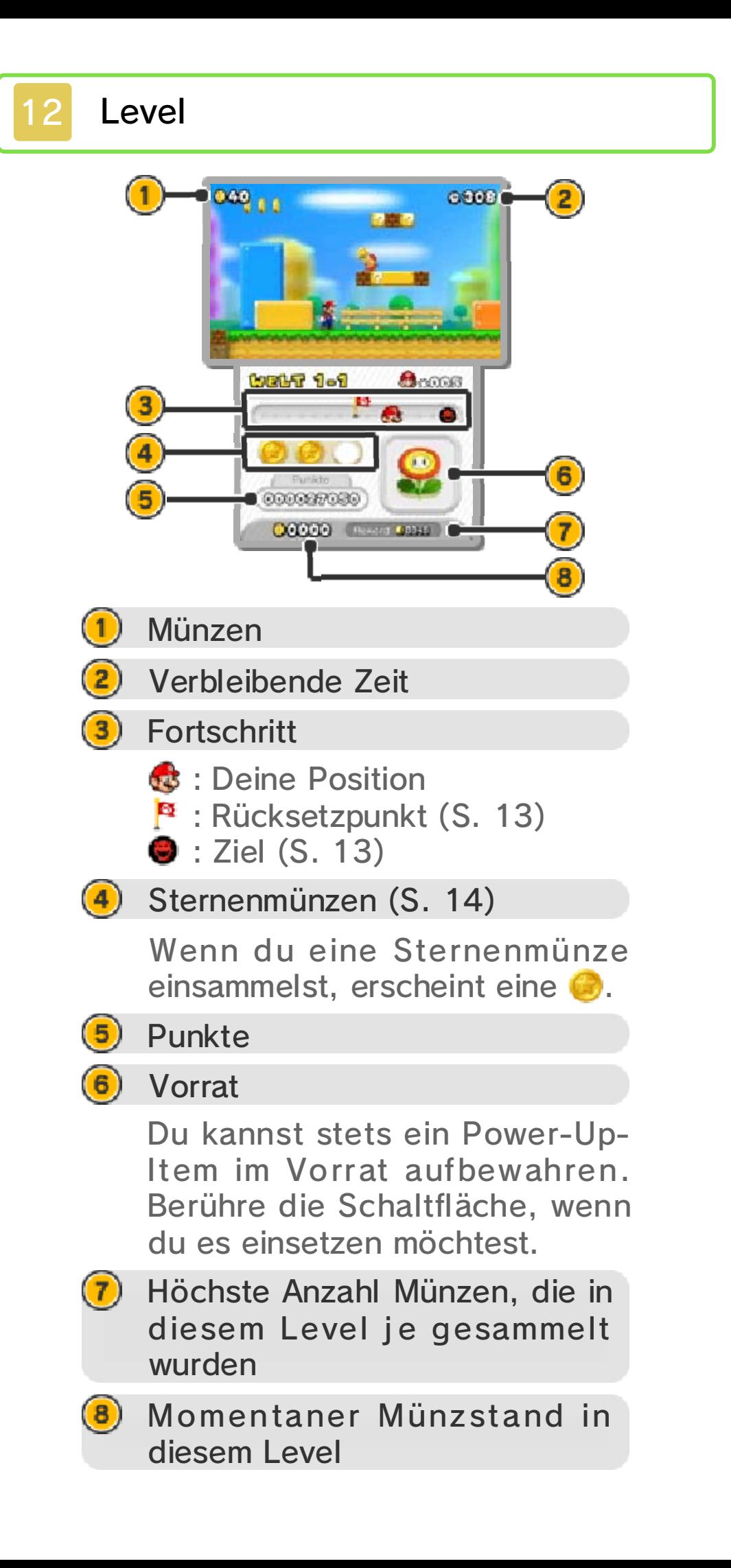

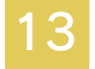

#### Level bestreiten

Weiche Hindernissen aus, besiege Gegner und arbeite dich so bis zum Ziel vor.

### Rücksetzpunkt

Sobald du den Rücksetzpun ktberührst, wechselt die Flagg e ihre Farbe. Das bedeutet , dass du den Level ab sofor t

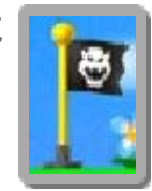

an dieser Stelle wieder aufnehmen wirst, solltest du einen Versuch verlieren.

Hinweis:

- Betrittst du einen anderen Level, wird der Rücksetzpunkt deaktiviert und du musst diesen Level wieder von vorne starten.
- Wenn du einen Rücksetzpunkt als Klein-Mario erreichst, verwandelst du dich automatisch in Super Mario.

#### Ziel

Springe an den Zielpfahl, u m den Level abzuschließen .

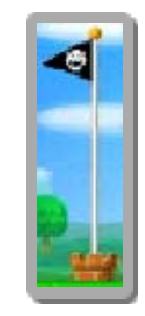

# Versuche verlieren

Unter den folgenden Umständen verlierst du einen Versuch:

・Wenn du als Klein-Mario oder

Mini-Mario Schaden erleidest.

- ・Wenn du in einen Abgrund fällst.
- ・Wenn die Zeit abläuft.
- ・Wenn du zerquetscht wirst.

#### Game Over

Wenn Mario alle Versuche verliert. ist das Spiel vorbei. Hiernach wird von der Stelle neu gestartet, an der du zuletzt gespeichert hast. Bei einem Neuanfang stehen dir fünf Versuche zur Verfügung.

### Rettungsblock

Wenn du in einem Leve lfünf Versuche verlierst , erscheint ei n

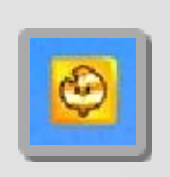

Rettungsblock. Springe dagegen, um ein  $\clubsuit$  Unbesiegbarkeitsblatt zu erhalten und dich in den weißen Waschbär-Mario zu verwandeln.

### Münzen

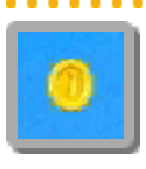

Sammle 100 Münzen, um einen Extra-Versuch zu gewinnen.

Superstern

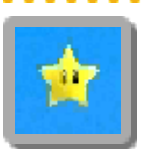

Mario wird für eine bestimmte Zeit unbesiegbar und kann noch schneller rennen.

. . . . . . . . . . . . .

# 1-Up-Pilz

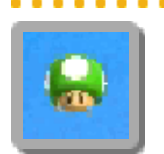

Mario gewinnt einen Versuch.

# Sternenmünzen

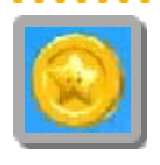

Drei davon sind in jedem Level versteckt. Sammle sie, um neue Pfade auf der Karte öffnen zu können.

# Roter POW-Block

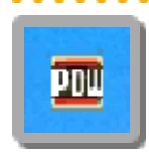

Springe dagegen, um eine Druckwelle auszulösen, die alle naheliegenden Blöcke zerstört.

# 10er-Münzblock

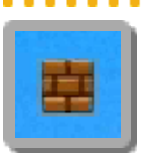

Sieht aus wie ein gewöhnlicher Block, produziert jedoch Münzen, wenn du dagegen springst! Hinweis: Wenn du mehr als zehn Mal gegen diesen Block springst, verwandelt er sich in einen Goldblock.

### Goldblock

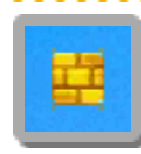

Wenn Mario diesen Block auf dem Kopf trägt, produziert er beim Rennen und Springen ständig Münzen!

Hinweis: Der Block zerspringt, nachdem er eine gewisse Anzahl Münzen produziert hat, oder wenn Mario Schaden nimmt.

# **Goldring**

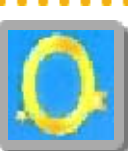

Springe durch den Goldring, um für eine gewisse Zeit alle Gegner in Gold zu ve rwandeln. Besiegst du goldene Gegner, verdienst du besonders viele Münzen!

# Roter Ring

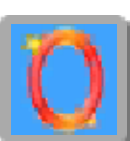

Springe durch den roten Ring und es erscheinen acht rote Münzen (1). Sammle schnell alle ein, bevor sie verschwinden, und du erhältst ein Item!

### P-Schalter

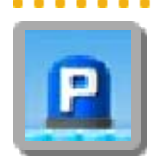

Springe dagegen und es passiert etwas!

Entdecke außerdem noch viele weitere Items und Spielelemente auf deiner Reise durch die Level.

### 15 Zwei-Spieler-Modus

Spielst du mit einem Freund im lokalen Spi , so begleitet Luigi elMario auf Suche nach Prinzessin Peach. Du wirst merken, dass das Münzensammeln zu zweit viel mehr Spaß macht als im Ein-Spieler-Modus!

# Erforderliche Bestandteile

- Zwei Nintendo 3DS-Systeme
- Zwei Exemplare dieser Software

### Das Spiel vorbereiten

**O** Ein Spieler wählt Mario, der zweit e wählt Luigi. Folg e hierzu de n Anweisungen au f dem Bildschirm.

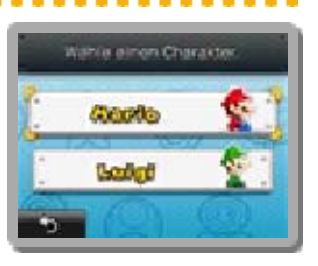

❷ Der Mario-Spieler darf wählen, welcher Level gespielt werden soll.

### Level-Bildschirm

Der mit  $\blacktriangledown$  markierte Spieler ist der Anführer. Entfernt sich der zweite Spieler zu weit vom Anführer, wird er in eine Luftblase eingeschlossen.

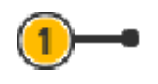

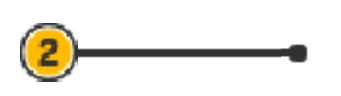

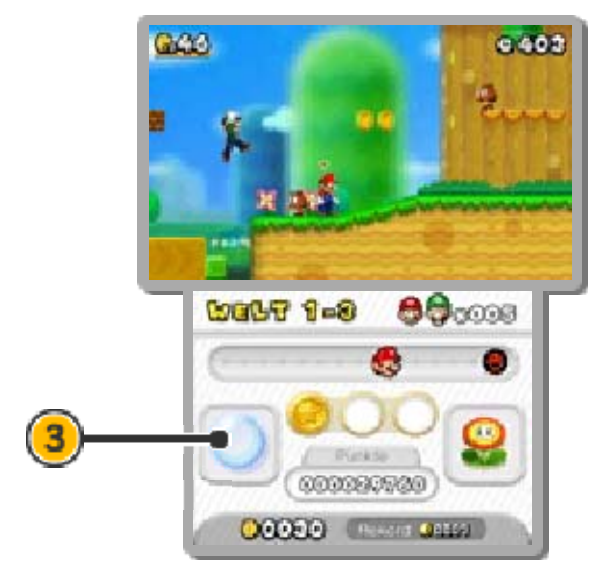

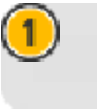

Summe der Münzen beider Spieler

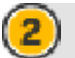

 $\left( \frac{2}{\pi }\right)$  Anführer  $\left( \frac{1}{\pi }\right)$ 

Wenn der Anführer einen Fehler macht, a ls erstes ein Rohr betrit t oder durch eine Tü r

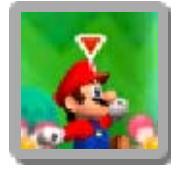

geht, wird der andere Spieler zum Anführer.

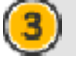

**3** Luftblasen

Berühre die Luftblase, um sie zu betreten.

### Luftblase

In Luftblasen sind Mario un dLuigi vor Schaden sicher . Drücke irgendeinen Knopf , um die Blase in die Näh e

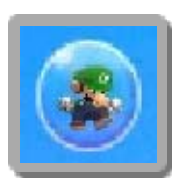

deines Partners zu treiben. Nur der Partner kann die Blase zum Platzen bringen.

Versuche verlieren

Wenn einer der beiden Spieler einen Fehler macht, der andere Spieler

aber im Spiel bleibt, verliert das Team keinen Versuch und der Spieler, der den Fehler gemacht hat, wird in einer Luftblase zurück in den Level gebracht.

In den folgenden Fällen verliert das Team einen Versuch und wird auf den Kartenbildschirm befördert:

- ・Beide Spieler machen gleichzeitig einen Fehler.
- ・Ein Spieler macht einen Fehler, während der andere sich in einer Blase befindet.

Hinweis: Wenn sich beide Spieler gleichzeitig in einer Blase befinden, wird das Team zum Kartenbildschirm gesendet. Ein Versuch wird jedoch nicht abgezogen.

### 16 Münzrausch

Spiele drei zufällig ausgewählte Level hintereinander und sammle so viele Münzen, wie du nur kannst. Die Summe aller gesammelten Münzen kannst du als Rekord speichern. Rekorde können über StreetPass (v) veröffentlicht werden.

### Münzrausch starten

Wähl e MÜNZRAUSC H STARTEN, um da s Spiel zu starten . Übe r STREETPASS -

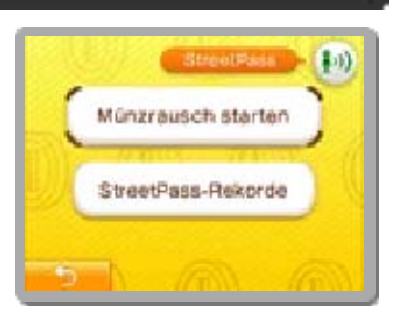

REKORDE (S. 17) kannst du Daten anderer Spieler einsehen.

Hinweis: Wähle (iii), um StreetPass zu aktivieren.

### Münzrausch-Regeln

- ・Unter allen Leveln, die du bereits durchgespielt hast, werden zufällig drei Level ausgewählt.
- ・Diese drei Level müssen mit nur einem einzigen Versuch bestanden werden. Verlierst du einen Versuch, ist das Spiel vorbei.
- ・Im Münzrausch steht dir wesentlich weniger Zeit zur Verfügung als im Ein- oder Zwei-Spieler-Modus.
- ・Berühre einen Rücksetzpunkt oder sammle ein Zeit+ (<del>①</del>) ein, um einen Zeitbonus zu erhalten.

# Rekorde veröffentlichen

Wenn du alle dre iLevel bestande n hast, kannst d u deinen Rekor d speichern un d späte r

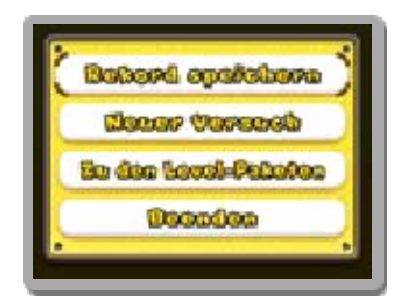

veröffentlichen.

- ・Es kann immer nur ein Rekord gespeichert werden.
- ・Nur Spieler mit aktiviertem StreetPass können deinen veröffentlichten Rekord empfangen.

### StreetPass-Rekorde

Hier findest du StreetPass-Rekorde anderer Spieler. Fordere sie heraus und versuche, mehr Münzen zu ergattern und das Level-Paket trotzdem innerhalb des Zeitlimits abzuschließen.

Wenn du den Rekord eines anderen Spielers brichst, bekommst du eine Belohnung!

# Mii-Liste

Wähle ein Mii™, um Informationen zum Spieler zu sehen. Drücke (A, wenn du seinen Rekord zu deinen Favoriten hinzufügen oder versuchen willst, ihn zu übertrumpfen.

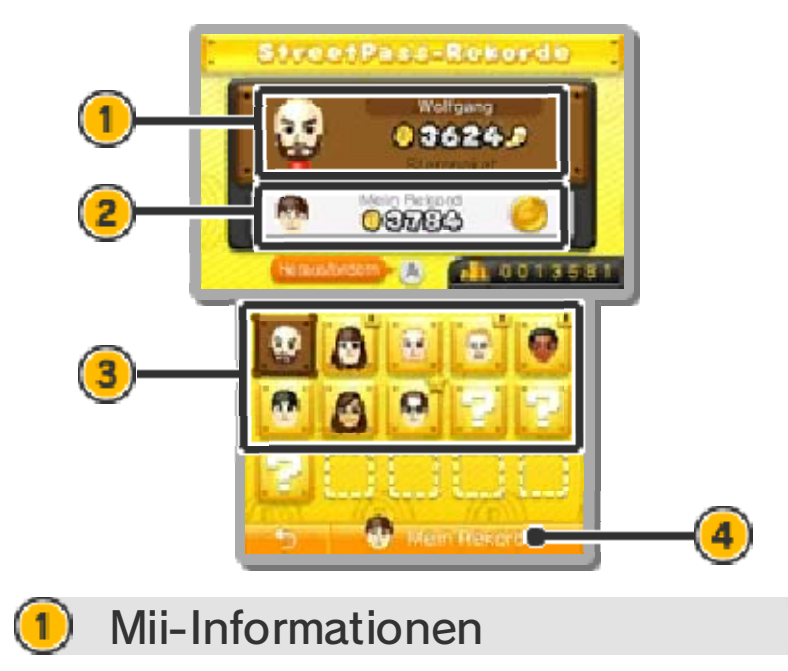

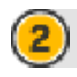

#### (2) Eigener Rekord

Wenn du es schaffst, mehr Münzen zu sammeln als der andere Spieler, erhältst du eine Kronenmünze **.** 

Hinweis: Informationen und Rekorde werden erst angezeigt, nachdem du ein Mii herausgefordert hast.

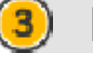

#### (3) Mii-Symbole

- **E**: Eine neue StreetPass-Begegnung hat stattgefunden!
- **1 : Favorisiertes Mii**
- **f** : Mii, das du nicht herausfordern kannst.
- Emfangene Daten können Level beinhalten, die du noch nicht durchgespielt hast.
- Bis zu 15 Rekorde anderer Spieler können gespeichert werden. Wird diese Anzahl überschritten, werden alte Rekorde automatisch gelöscht.
- Als Favorit markierte Rekorde werden nicht automatisch gelöscht.

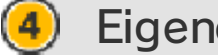

#### Eigener Rekord

Hier kannst du deinen eigenen Rekord einsehen oder versuchen, dich noch zu steigern.

### StreetPass deaktivieren

Wenn du StreetPass deaktivieren möchtest, öffne die Systemeinstellungen und wähle DATENVERWALTUNG, dann STREETPASS-VERWALTUNG. Berühre das Symbol dieser Software und deaktiviere StreetPass.

Hinweis: Die StreetPass-Funktion kann in den Altersbeschränkungen gesperrt werden. Genaueres erfährst du in der Nintendo 3DS-Bedienungsanleitung.

### Daten empfangen

Aktiviere SpotPass  $\frac{2\pi}{10}$ , um regelmäßig Neuigkeiten über den aktuellen globalen Münzzählerstand und andere Mario-bezogene Themen von Nintendo zu erhalten.

Hinweis: Die Summe deiner Münzen wird automatisch vom globalen Münzzähler erfasst.

## SpotPass-Infos

Um diese Funktion nutzen zu können, musst du dem Vertrag zur Nutzung der Nintendo 3DS-Services und der Datenschutzrichtlinie zustimmen und eine Internetverbindung erstellen.

- Weitere Informationen zu Vertrag und Richtlinien findest du in der Nintendo 3DS-Bedienungsanleitung.
- Über SpotPass empfangene Daten werden auf der SD Card gespeichert. Stelle sicher, dass die SD Card korrekt eingelegt wurde.

## Aktivieren / Deaktivieren

Wenn du die Software erstmals startest, erhältst du das Angebot, SpotPass zu aktivieren. SpotPass kann jederzeit in den Optionen (S. 3) deaktiviert werden.

i a a

Hinweis: Solange SpotPass aktiviert ist, tauscht das System auch im Standby-Modus automatisch Daten aus.

#### 19 Level-Pakete

Uber das Internet **a** kannst du zusätzliche Level-Pakete erwerben. Informationen zur deren Verfügbarkeit findest du auf der Nintendo-Website.

Hinweis: Informationen zur Verbindung deines Systems mit dem Internet findest du in der Bedienungsanleitung des Nintendo 3DS.

### Was sind Level-Pakete?

Level-Pakete sind spezielle Zusatzpakete, die im Münzrausch-Modus verwendet werden können. Nachdem sie einmal heruntergeladen wurden, können sie beliebig oft gespielt werden.

Hinweis: Die enthaltene Anzahl der Level ist von Paket zu Paket unterschiedlich. Detaillierte Informationen hält der Laden für dich bereit.

### Inhalte erwerben

Um Level-Pakete herunterladen zu können, musst du die Software so einstellen, dass du Neuigkeiten über SpotPass empfängst.

Sobald der Laden im Münzrausch-Modus verfügbar ist, erhältst du eine entsprechende Benachrichtigung. Bitte lies dir die untenstehenden Informationen durch, bevor du du Level-Pakete erwirbst.

Hinweis: Alle Kauffunktionen können in den Altersbeschränkungen gesperrt werden. Genaueres erfährst du in der Nintendo 3DS-Bedienungsanleitung.

### Sicherheitshinweise zu Zusatzinhalten

- Du kannst deine erworbenen Inhalte in den Kontobewegungen im Nintendo eShop einsehen.
- Diese Inhalte sind nicht erstattungsfähig und können auch nicht gegen andere Produkte oder Services eingetauscht werden.
- Wurden Inhalte einmal erworben, können sie kostenlos erneut heruntergeladen werden.

Bitte beachte, dass diese Inhalte nicht zum erneuten Download zur Verfügung stehen, falls der Service ausgesetzt oder eingestellt wurde oder du dein Nintendo eShop-Konto löschst.

- Diese Inhalte werden auf der SD Card gespeichert.
- Diese Inhalte sind nur mit dem Nintendo 3DS-System kompatibel, mit dem sie erworben wurden. Zusätzliche Inhalte, die auf der SD Card gespeichert wurden, können mit anderen Nintendo 3DS-Systemen nicht genutzt werden.

# Guthaben hinzufügen

Um Lizenzen für zusätzliche Inhalte zu erwerben, muss dein Nintendo eShop-Konto die notwendige Deckung aufweisen. Befindet sich nicht genügend Guthaben auf deinem Konto, wirst du aufgefordert, Guthaben hinzuzufügen. Wähle zum Fortfahren GUTHABEN HINZUFÜGEN.

Es bestehen folgende Möglichkeiten, Guthaben hinzuzufügen:

- Nintendo eShop Card
- Nintendo eShop-Code
- Kreditkarte

Hinweis: Du kannst deine Kreditkartendaten auf deinem System speichern, dann müssen die Daten nicht jedes Mal erneut eingegeben werden, wenn du Guthaben hinzufügen möchtest. Du kannst deine gespeicherten Kreditkartendaten jederzeit durch Auswahl von EINSTELLUNGEN UND MEHR im Nintendo eShop löschen.

### 20 Kontaktinformationen

Informationen zu Produkten findest du auf der Nintendo-Website unter: www.nintendo.com/countryselector

Technische Hilfe und Problemlösungen findest du in der Bedienungsanleitung deines Nintendo 3DS-Systems oder unter: support.nintendo.com